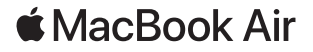

# Dobro došli u MacBook Air

MacBook Air automatski se uključuje kad podignete poklopac. Podesite svoje računalo pomoću Asistenta za podešavanje.

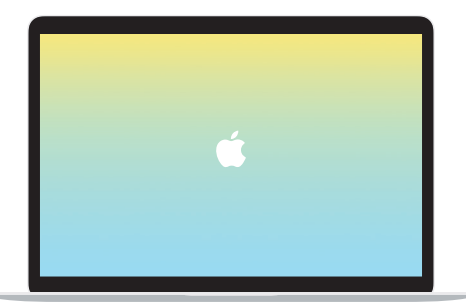

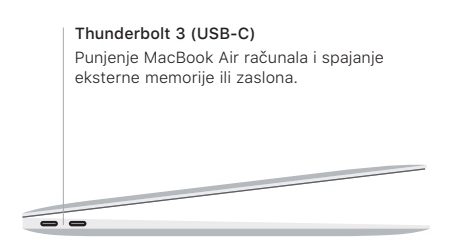

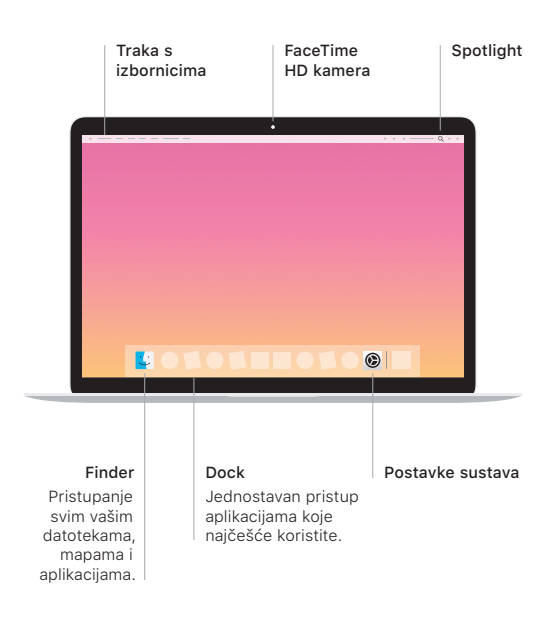

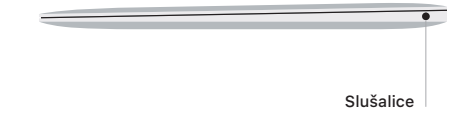

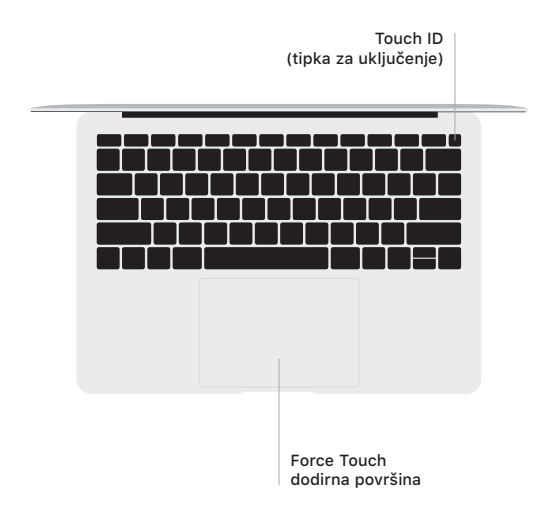

#### Touch ID

Pomoću svog otiska prsta možete otključavati MacBook Air i obavljati kupnje u trgovinama App Store, iTunes Store, Apple Books i na web stranicama uporabom Apple Paya.

## Geste Multi-Touch dodirne površine

Prijeđite s dva prsta duž dodirne površine za pomicanje prema gore, dolje ili u stranu. Povucite s dva prsta za listanje kroz web stranice i dokumente. Za desni klik kliknite s dva prsta. Možete također kliknuti i zatim pritisnuti dublje na dodirnoj površini za snažno klikanje i prikaz više informacija. Za dodatne informacije odaberite Postavke sustava u Docku i kliknite Dodirna površina.

## Nabavite priručnik *Osnove za MacBook Air*

Saznajte više o podešavanju i korištenju računala MacBook Air u priručniku *Osnove za MacBook Air*. Za prikazivanje priručnika posjetite [support.apple.com/hr-hr/guide/macbook-air](http://support.apple.com/hr-hr/guide/macbook-air).

#### Podrška

Za detaljne informacije posjetite [support.apple.com/en-euro/](http://support.apple.com/en-euro/mac/macbook-air) [mac/macbook-air.](http://support.apple.com/en-euro/mac/macbook-air) Za kontaktiranje tvrtke Apple posjetite [support.apple.com/hr-hr/contact](http://support.apple.com/hr-hr/contact).

Neke značajke nisu dostupne u nekim područjima. © 2019. Apple Inc. Sva prava pridržana. Designed by Apple in California. Printed in XXXX. CR034-03382-A